# Programación con TurtleBots -Parte 2

Formación en robótica educativa para educadores

**MINA - INCO** Facultad de Ingeniería - Universidad de la República

## Paleta Butiá

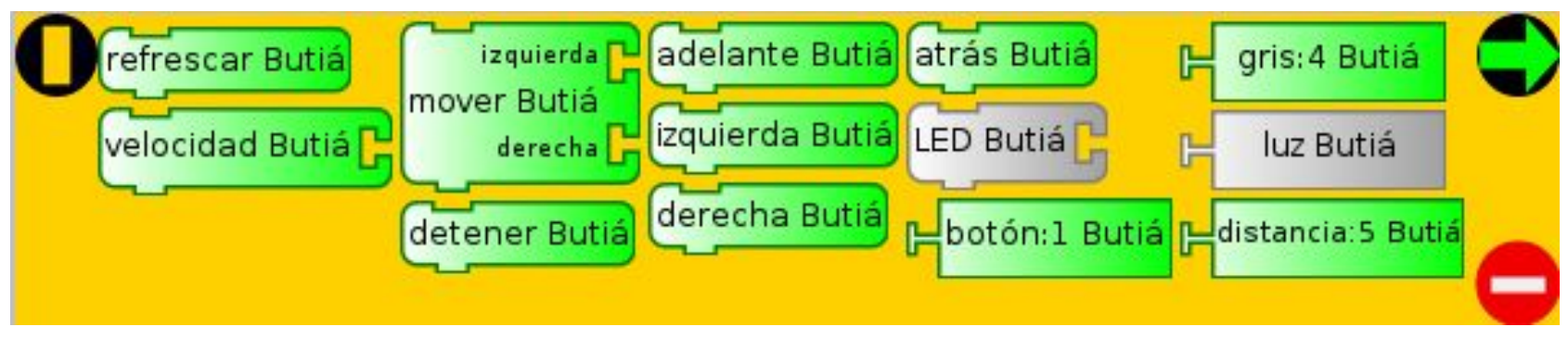

**Bloque refrescar**: permite re-colorear los bloques cuando se desconecta nuestro robot.

**Bloque Sensor:** Nos muestra el número de puerto y el tipo de sensor conectado.

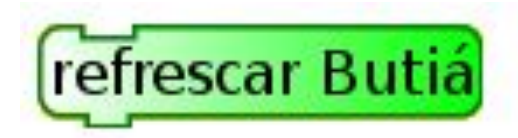

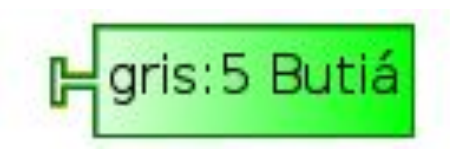

**Sistema HotPlug: El robot autodetecta el sensor que le conectemos.**

## Paleta Butiá

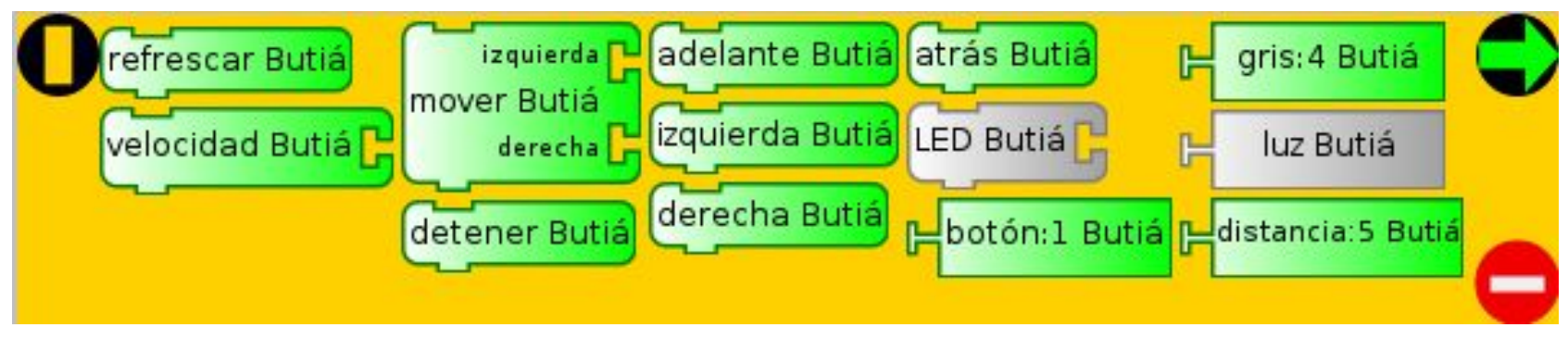

#### ¿Qué ocurre si conecto otro sensor del mismo tipo?

## Actuadores

**Bloques:** 

- Velocidad: Ajusta la velocidad de los motores entre 0 y 1023.
- Mover: Mueve los dos motores del Butiá a la velocidad especificada.
- Detener: Detiene el robot.
- Adelante: Pone en marcha el robot hacia adelante.
- Izquierda: Pone en marcha el robot girando en sentido antihorario.
- Derecha: Pone en marcha el robot girando en sentido horario.
- Atrás: Pone en marcha el robot hacia atrás.
- $\bullet$ Led: Prende o apaga el LED. 1 prende, 0 apaga.

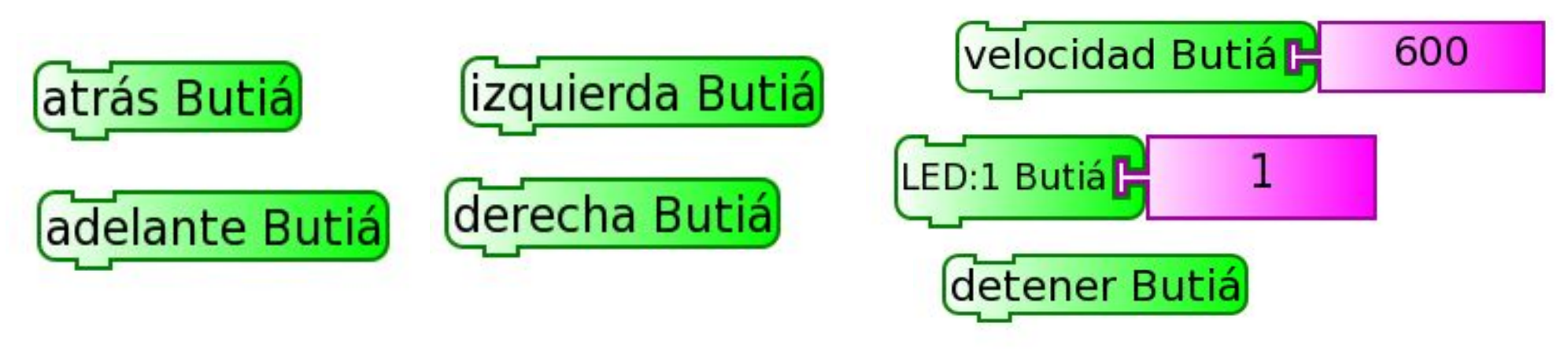

## Sensores

**Bloques:** 

- Carga de batería: Devuelve la carga de la batería en Volts.
- Botón: Devuelve 1 si el botón está apretado, 0 si no.
- Escala de grises: Dice que tan pálido u oscuro es lo que ve. Es un valor entre 0 y 1024.
- Luz ambiente: Dice cuanta luz ve. Es un valor hasta 1023
- Temperatura: Devuelve la temperatura en grados celsius.
- $\bullet$ Distancia: Mide la distancia a uno de los sensores.
	- El número en el bloque indica el puerto al que el sensor está conectado.

## Sensores - Ejercicio

- Leer un sensor e imprimir su valor
- Rango de cada sensor.  $\bullet$
- Ver como varía con las condiciones del ambiente.

#### El bloque Esperar

- Las instrucciones en un programa y los bloques en TortuBots se ejecutan en un tiempo imperceptible.
- Usualmente, es lo que se desea.
- Sin embargo, existen casos donde interesa que un programa espere un tiempo determinado sin hacer nada.
- Ej: Un semáforo que mantiene las luces encendidas en un color dado un cierto tiempo.

• Bloque especial: el bloque esperar.

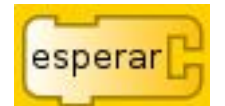

- Se encuentra en la barra de herramientas de estructuras de control.
- El bloque esperar recibe un número que representa la cantidad de segundos a esperar.

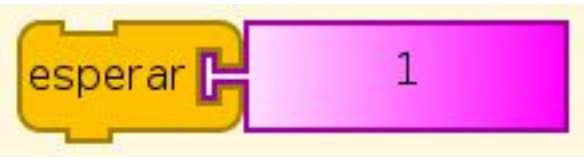

•

• Cuando se ejecuta, el programa queda "trancado" en dicho bloque la cantidad de segundos especificado.

● ¿Cual es el comportamiento de cada uno de estos programas?

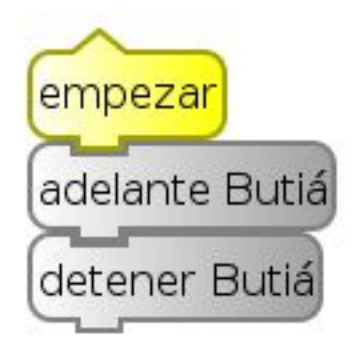

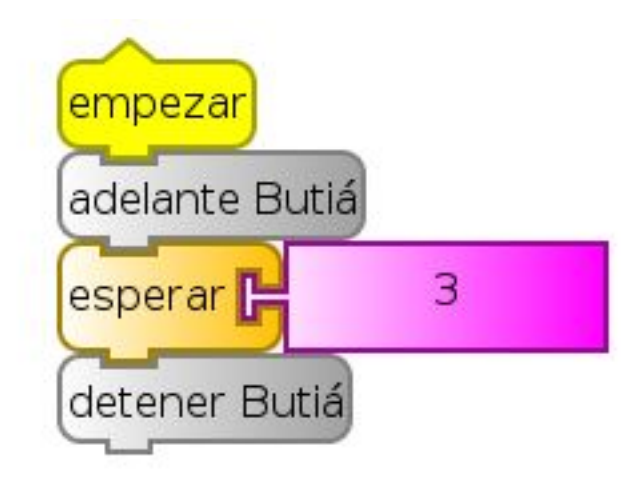

## **Operaciones**

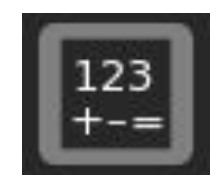

- Las operaciones en TortuBots son de color violeta*.*
- Se encuentran en la paleta de operaciones.
- Existen operaciones aritméticas y lógicas.

## Operaciones aritméticas

• Operan entre dos números y devuelven un número.

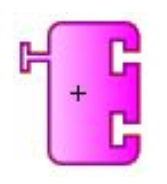

Suma los dos parámetros y devuelve el resultado.

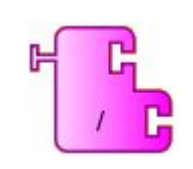

Devuelve el resultado de la división del parámetro de arriba sobre el parámetro de abajo.

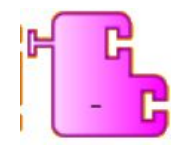

Resta el parámetro de abajo al parámetro de arriba y devuelve el resultado.

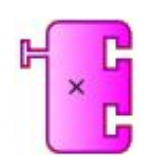

Multiplica los dos parámetros y devuelve el resultado.

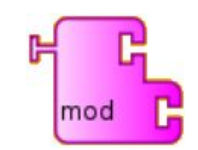

Devuelve el resto de la división del parámetro de arriba sobre el parámetro de abajo.

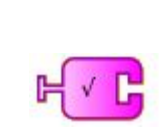

Devuelve la raíz cuadrada del parámetro recibido (recibe un único parámetro que debe ser positivo).

## Operaciones lógicas

• Operan entre dos Booleanos y devuelven un Booleano.

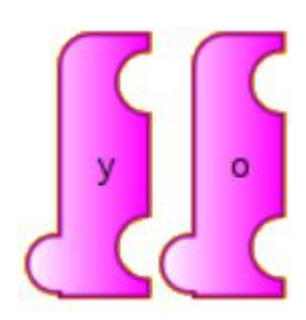

Realizan el AND o el OR entre los dos parámetros recibidos y devuelve el resultado.

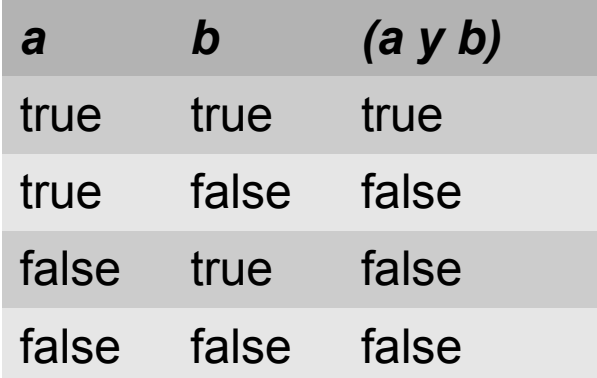

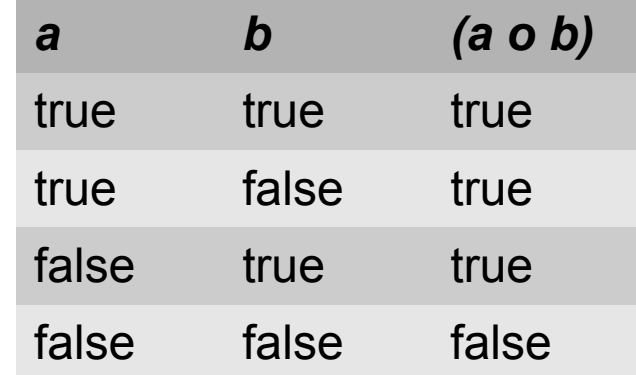

## Operaciones lógicas

• Operan entre dos Booleanos y devuelven un Booleano.

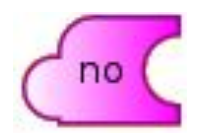

Realiza el NOT del parámetro recibido y devuelve el resultado. Esto es, devuelve el opuesto del parámetro recibido.

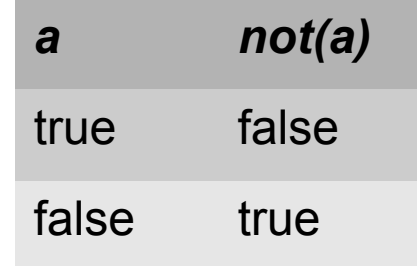

## Operaciones relacionales

• Operan entre dos **números** y devuelven un **Booleano**.

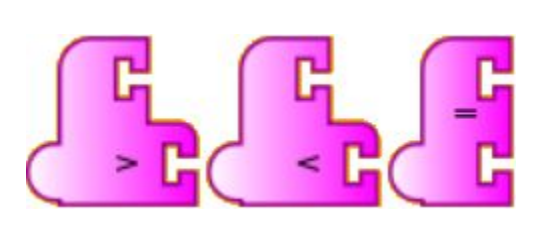

Los bloques relacionales comparan dos valores numéricos y devuelven el resultado.

Para mayor/menor: Compara si el parámetro de arriba es mayor/menor que el parámetro de abajo y devuelve el resultado.

Para igual: Compara si los dos parámetros recibidos son iguales.

## **Expresiones**

● Se pueden formar expresiones aplicando operadores a diferentes valores constantes, variables o el valor devuelto por un sensor.

\* Operadores matemáticos

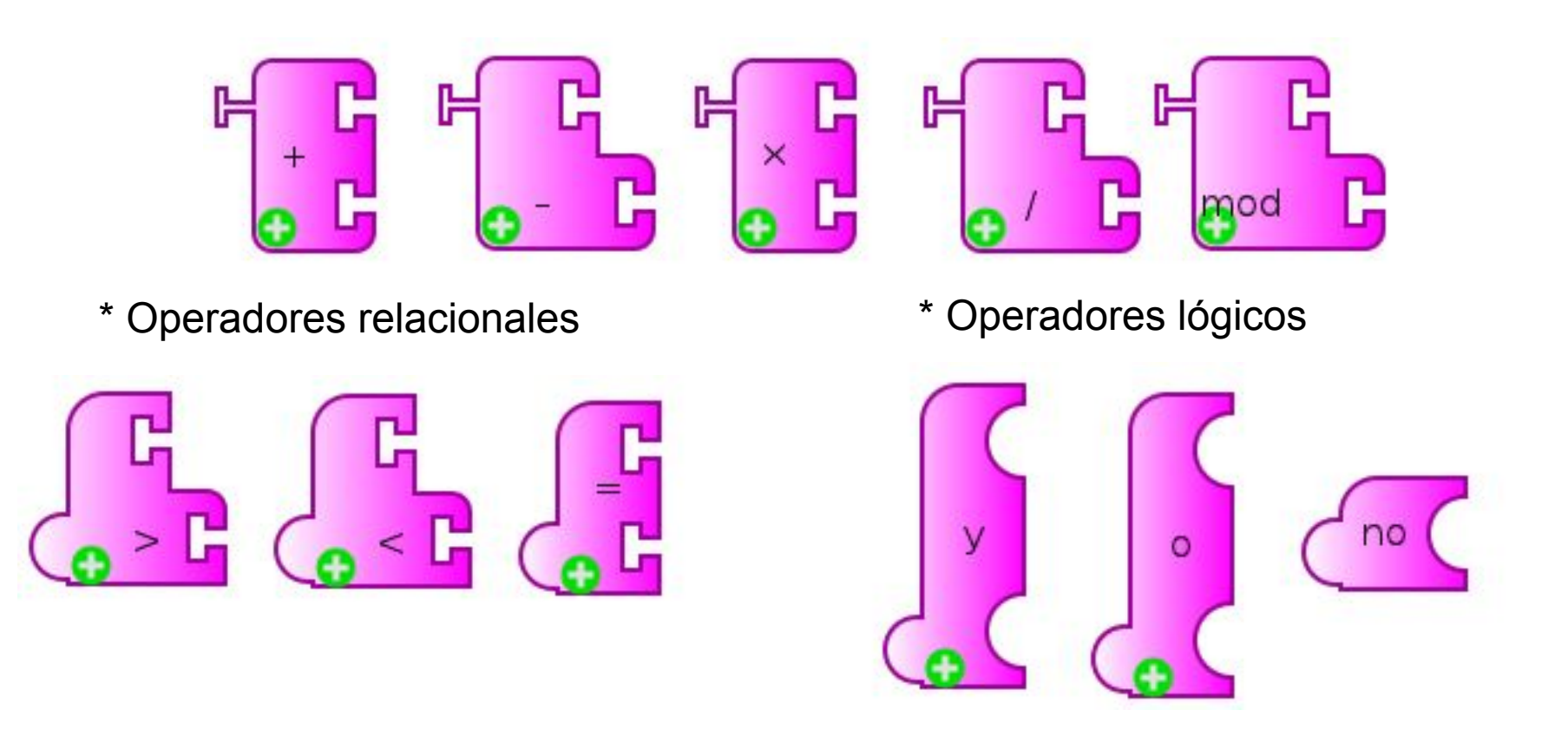

## Evaluación

- Según las reglas de precedencia las expresiones son interpretadas retornando un valor.
- Dicho valor puede ser numérico, lógico o texto

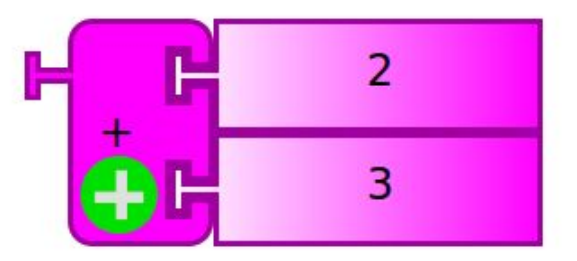

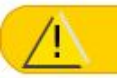

"5.0"

## Expresiones Booleanas

- Las expresiones booleanas, son expresiones que evalúan a un valor lógico, *verdadero* o *falso*.
- A que evalúa la expresión *(100<200)* ?

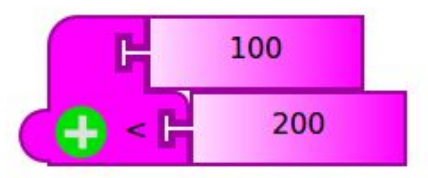

"True"

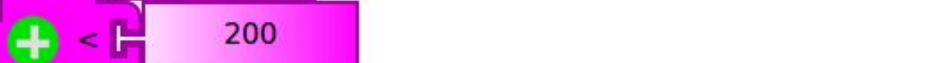

## Estructuras de control

Son los bloques que nos permiten modificar el flujo de ejecución de una lista de bloques.

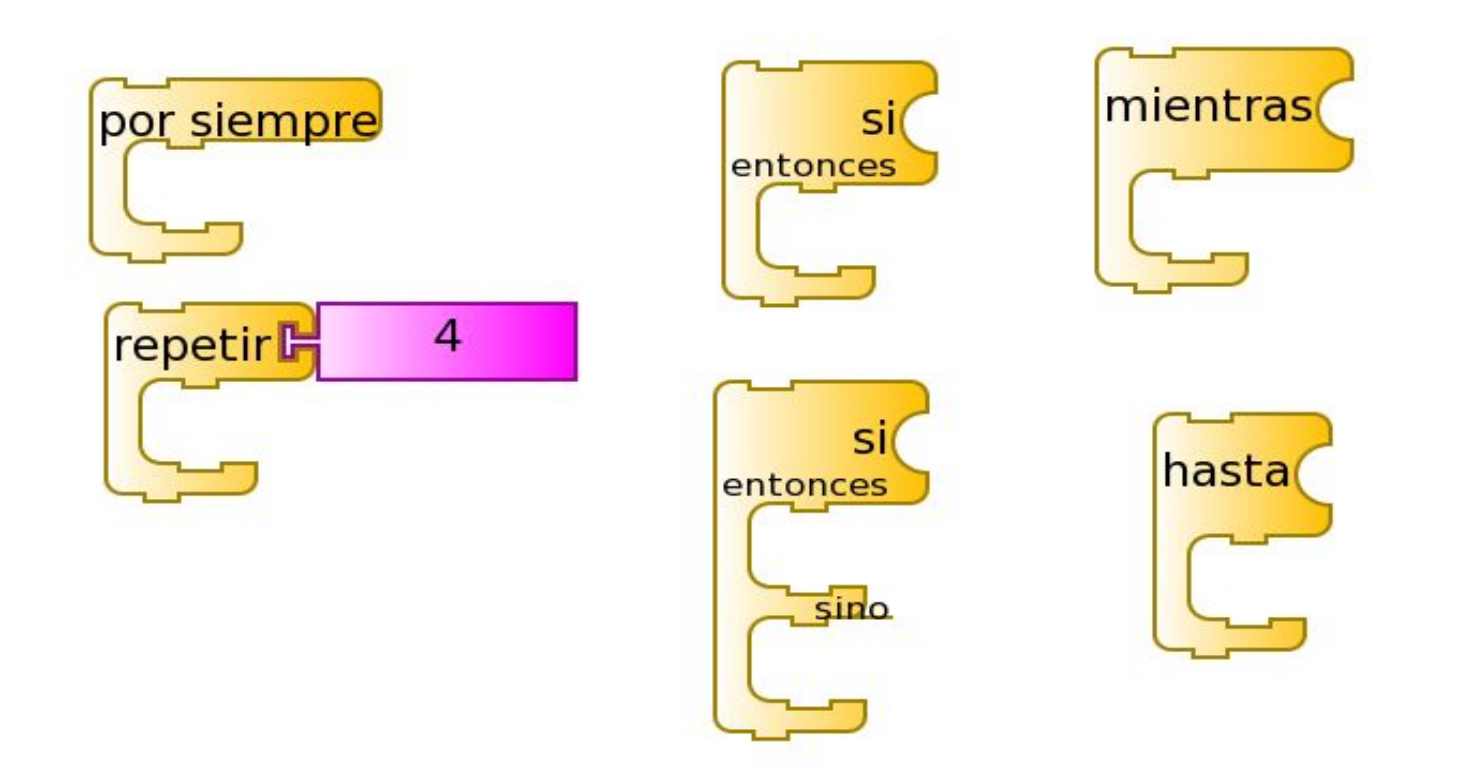

## Condicionales

Dependen del resultado de una **expresión** para elegir entre el flujo a seguir.

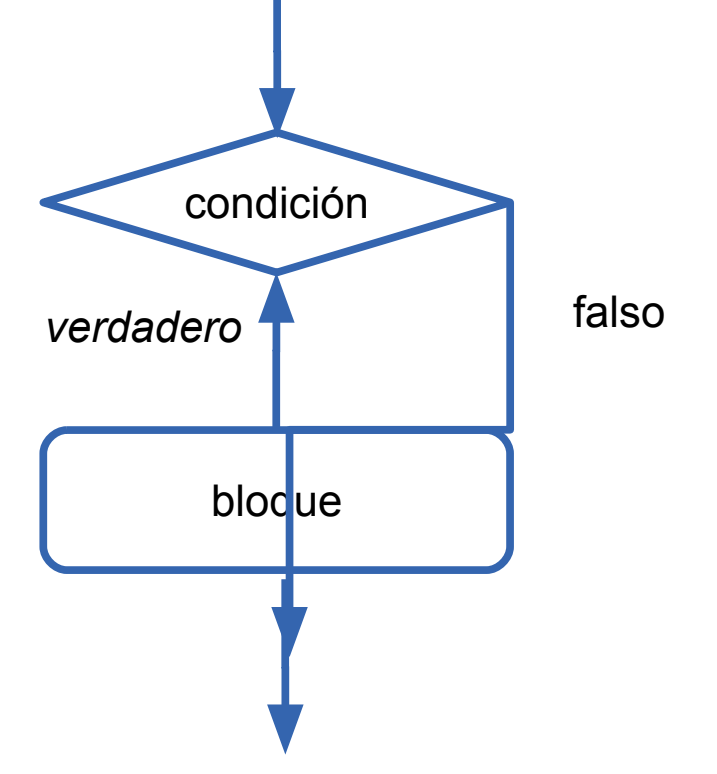

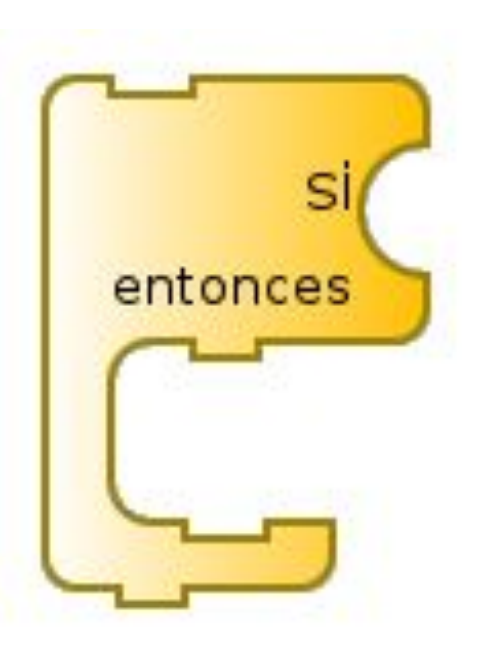

## Condicionales

● Dependen del resultado de una **expresión** para elegir entre el flujo a seguir.

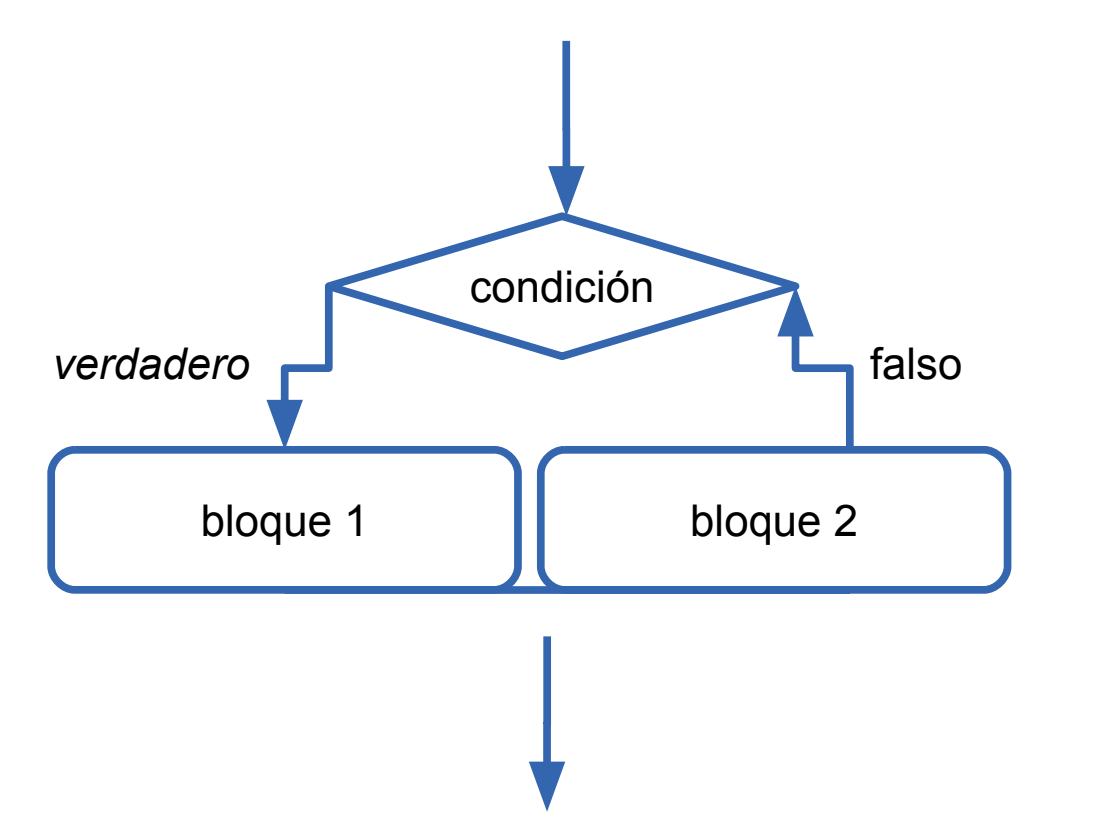

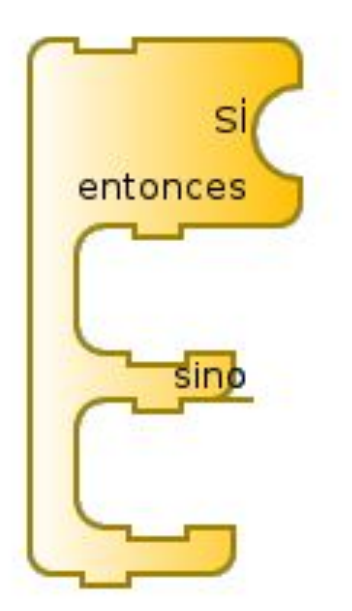

## Desafío

Escribir un programa en el que la tortuga avance 150 pasos cuando el botón está presionado

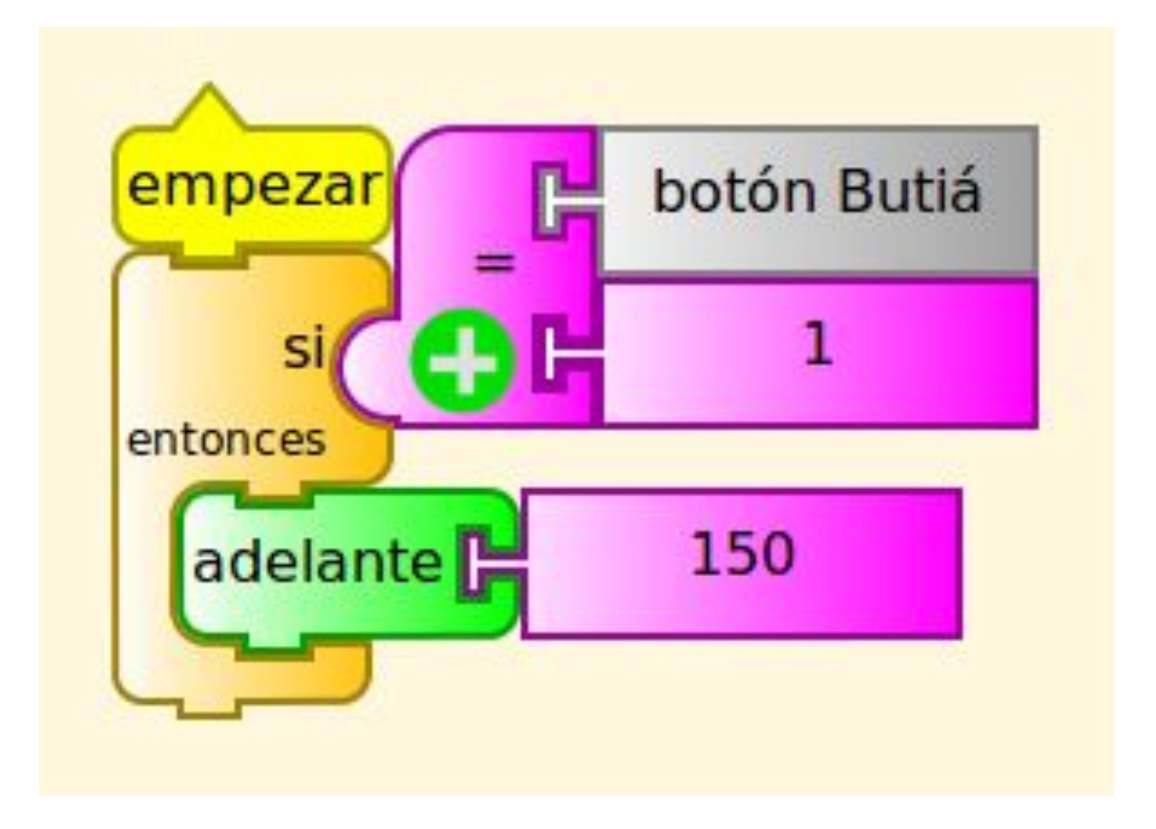

#### ¿Qué problema tiene esta solución?

## Ejercicio

Escribir un programa en TurtleBots que haga al robot butiá avanzar y se detenga al chocar contra la pared

#### Si-entonces

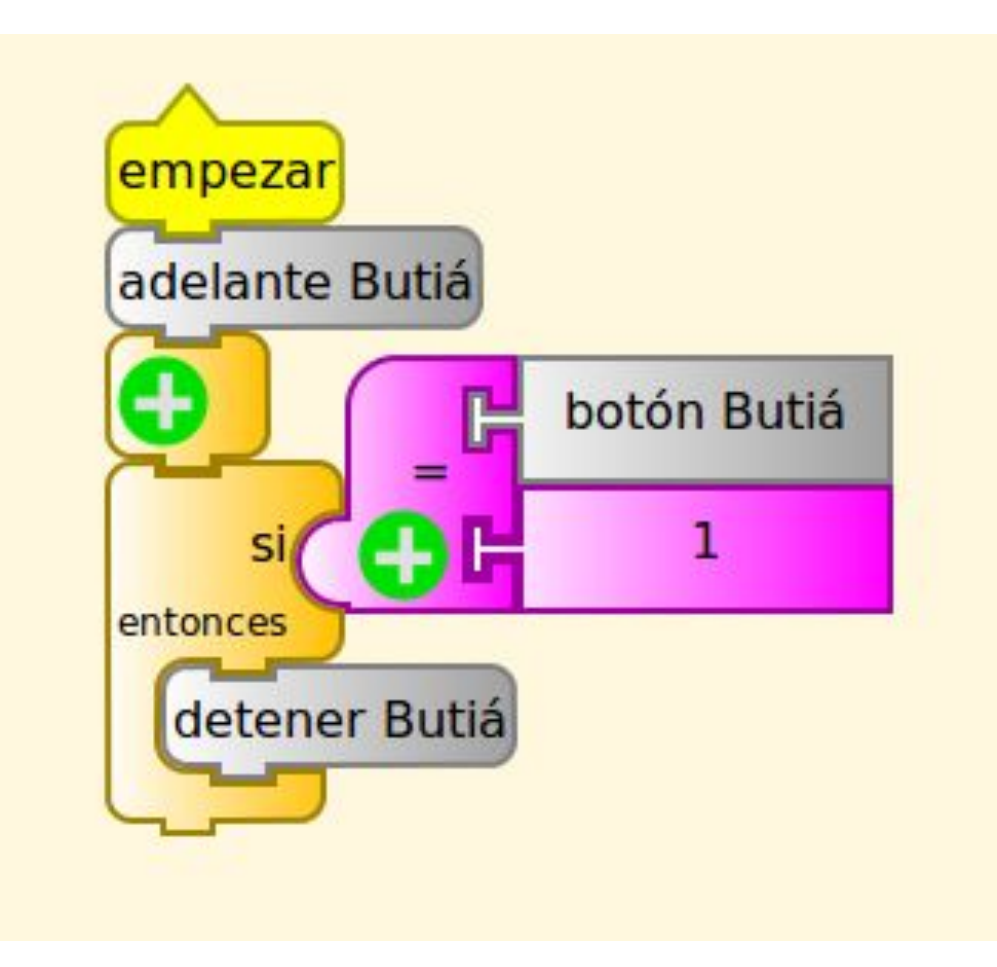

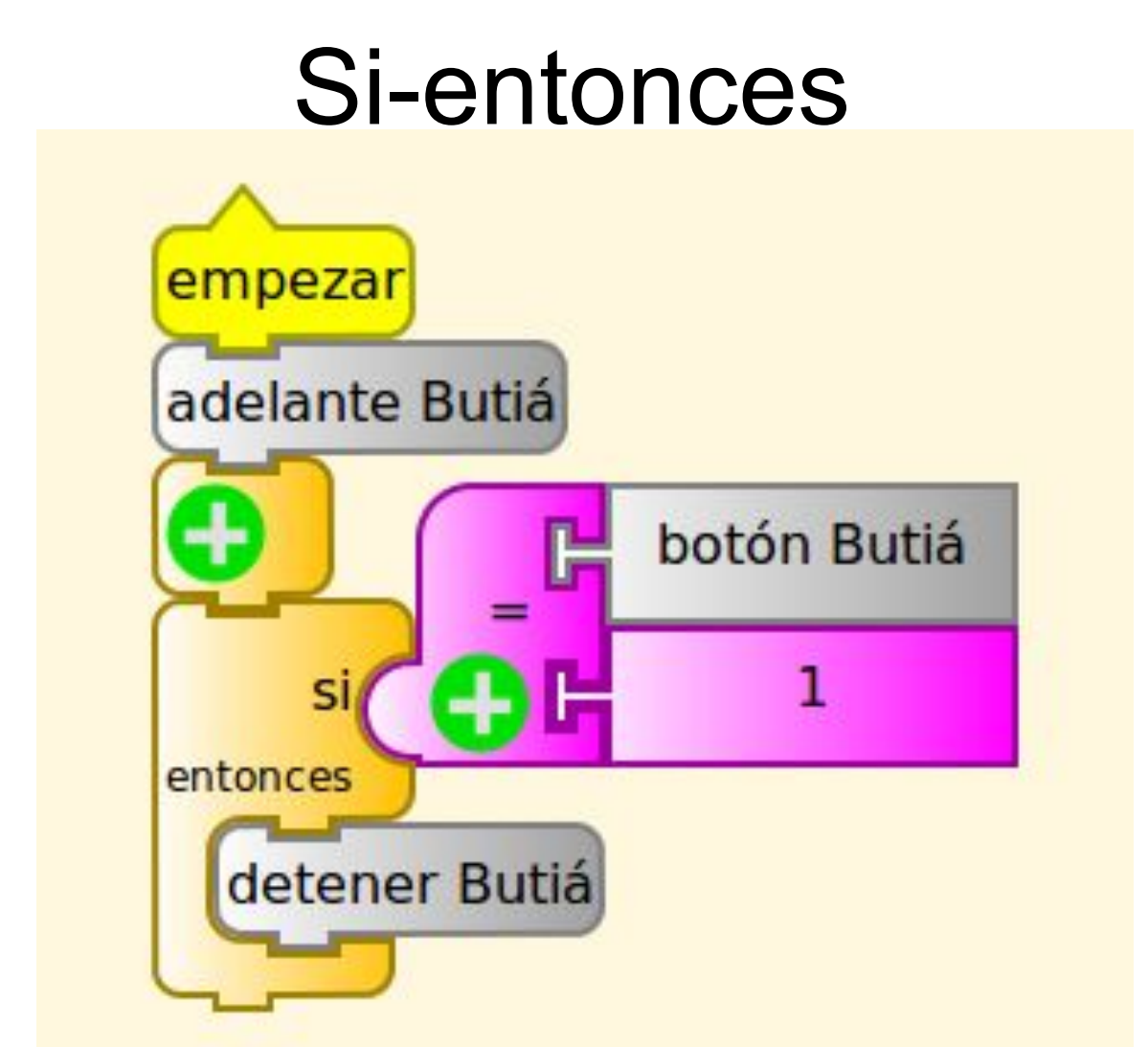

¿Qué problema tiene esta solución?

## Si-entonces

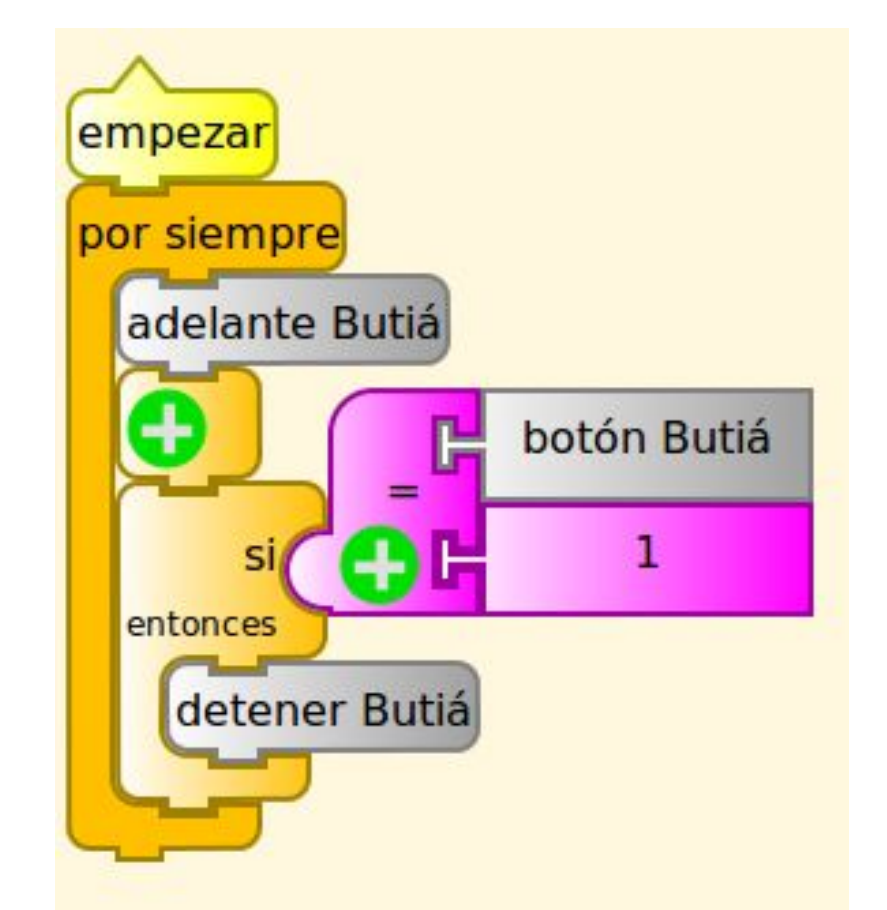

#### ¿Qué problema tiene esta solución?

### Si-entonces-sino

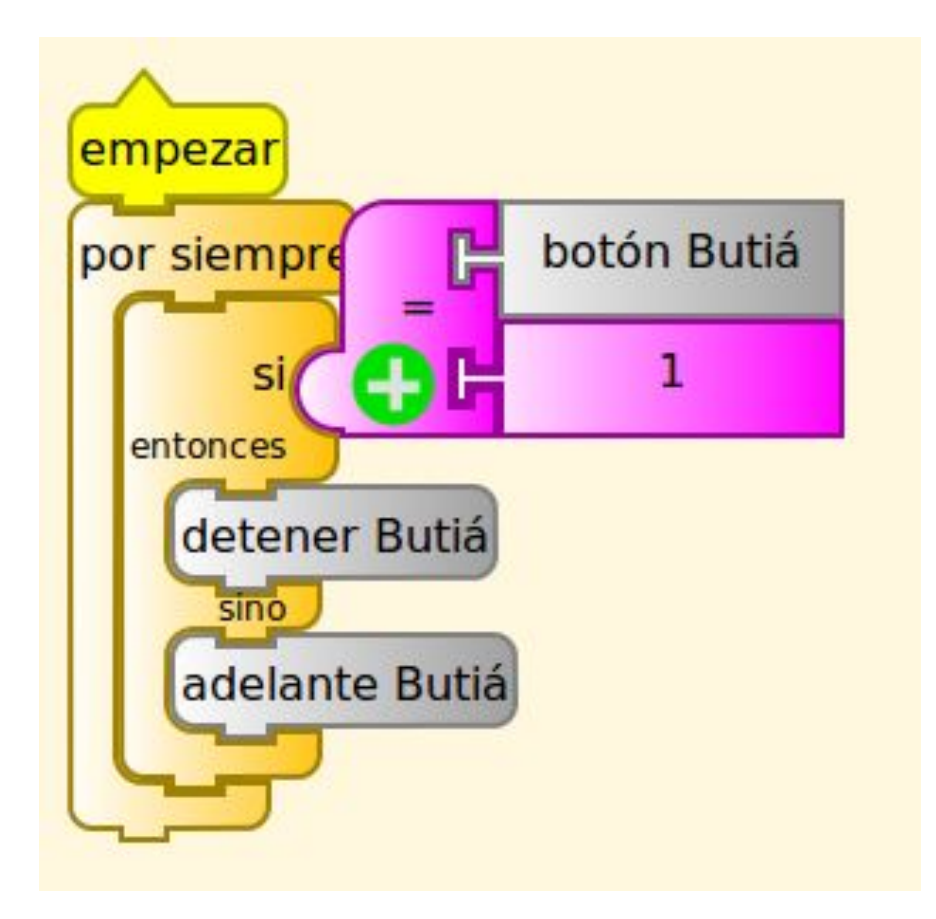

## **Iteraciones**

Necesitamos repetir varias veces una misma operación.

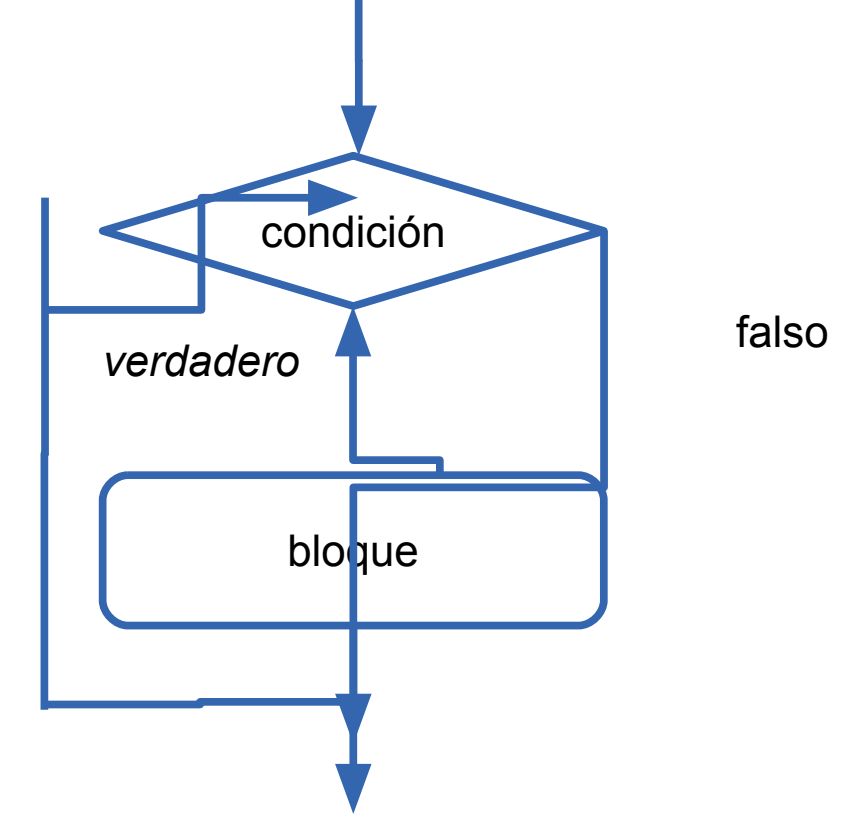

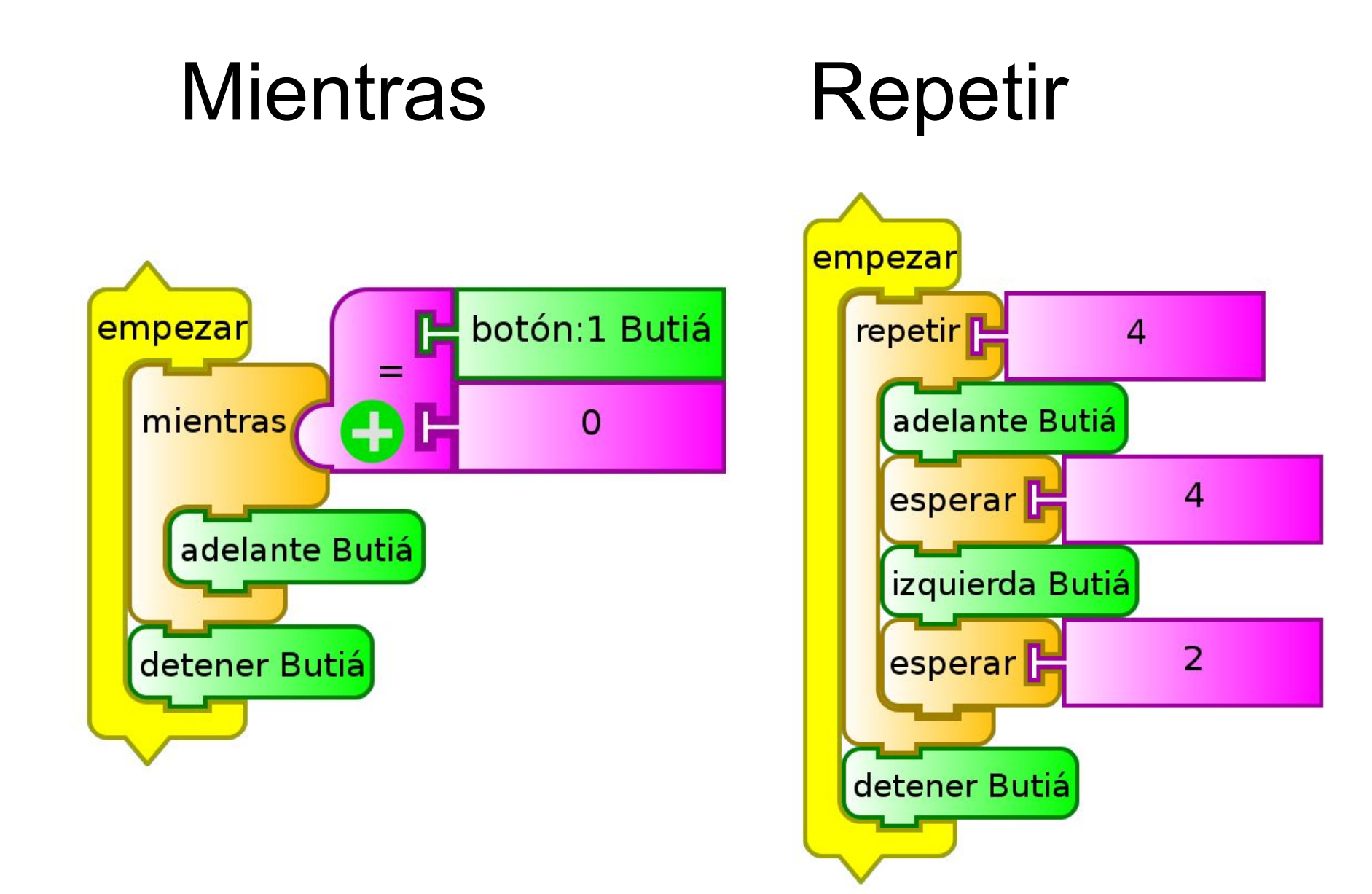

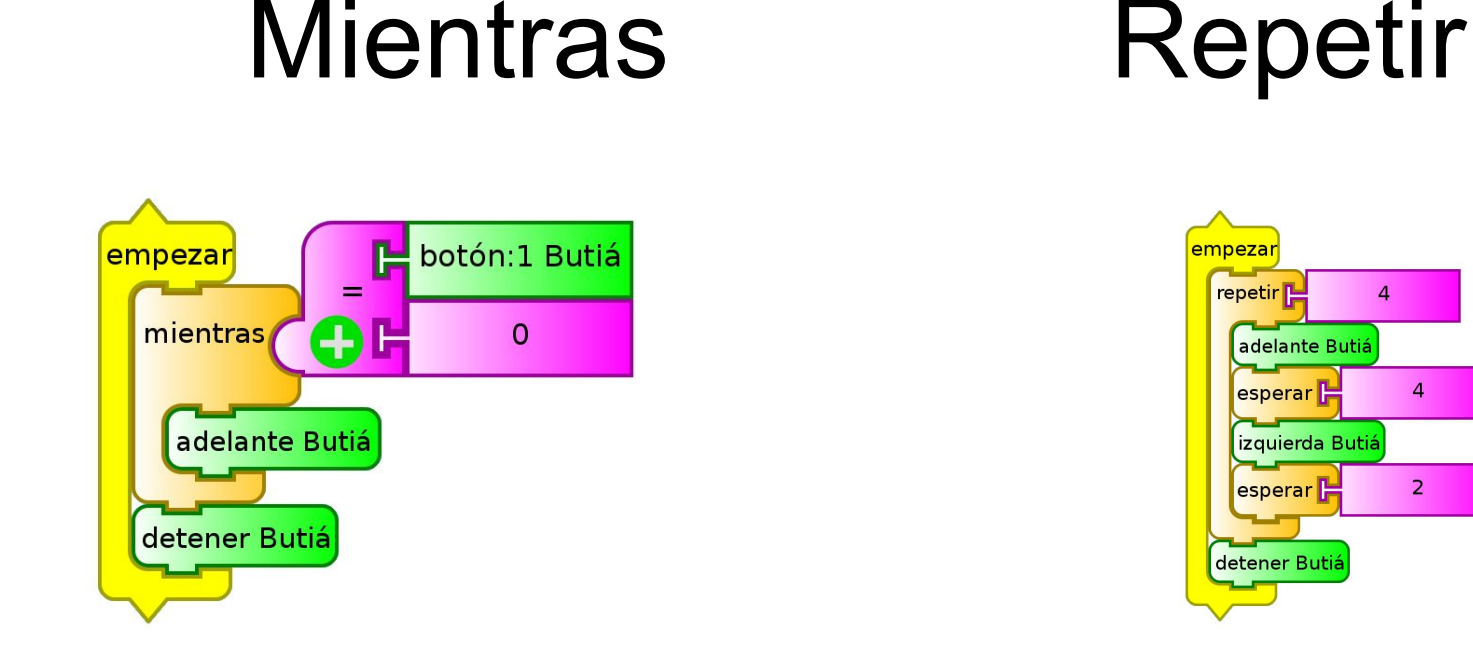

● Cuando no conozco la cantidad de veces que tengo que iterar

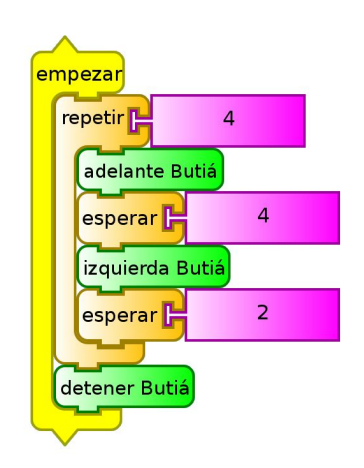

● Cuando conozco la cantidad de veces que tengo que iterar

### ¿Cuál es la diferencia?

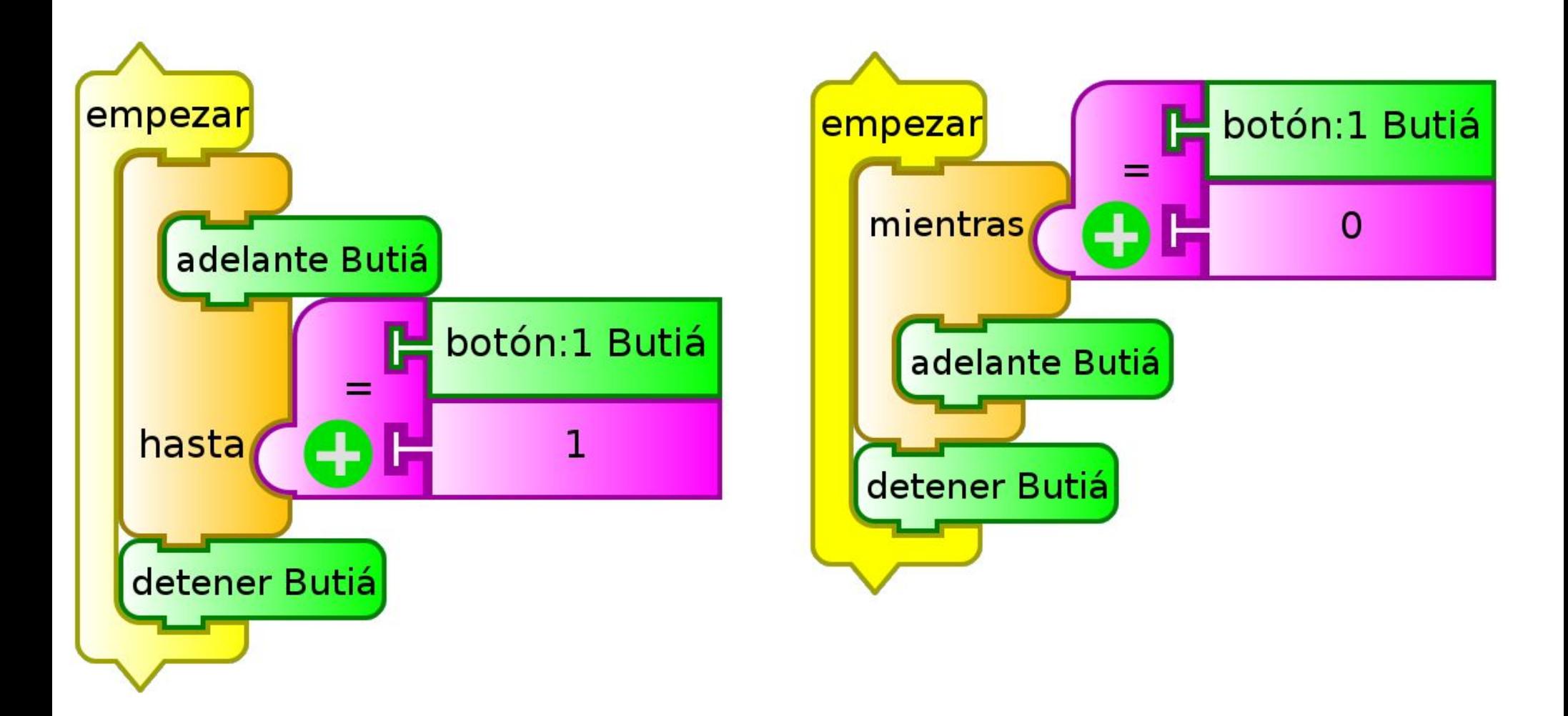

## Desafío!

Programe el robot para que pueda evitar obstáculos que encuentre en el camino

## ¿Preguntas?

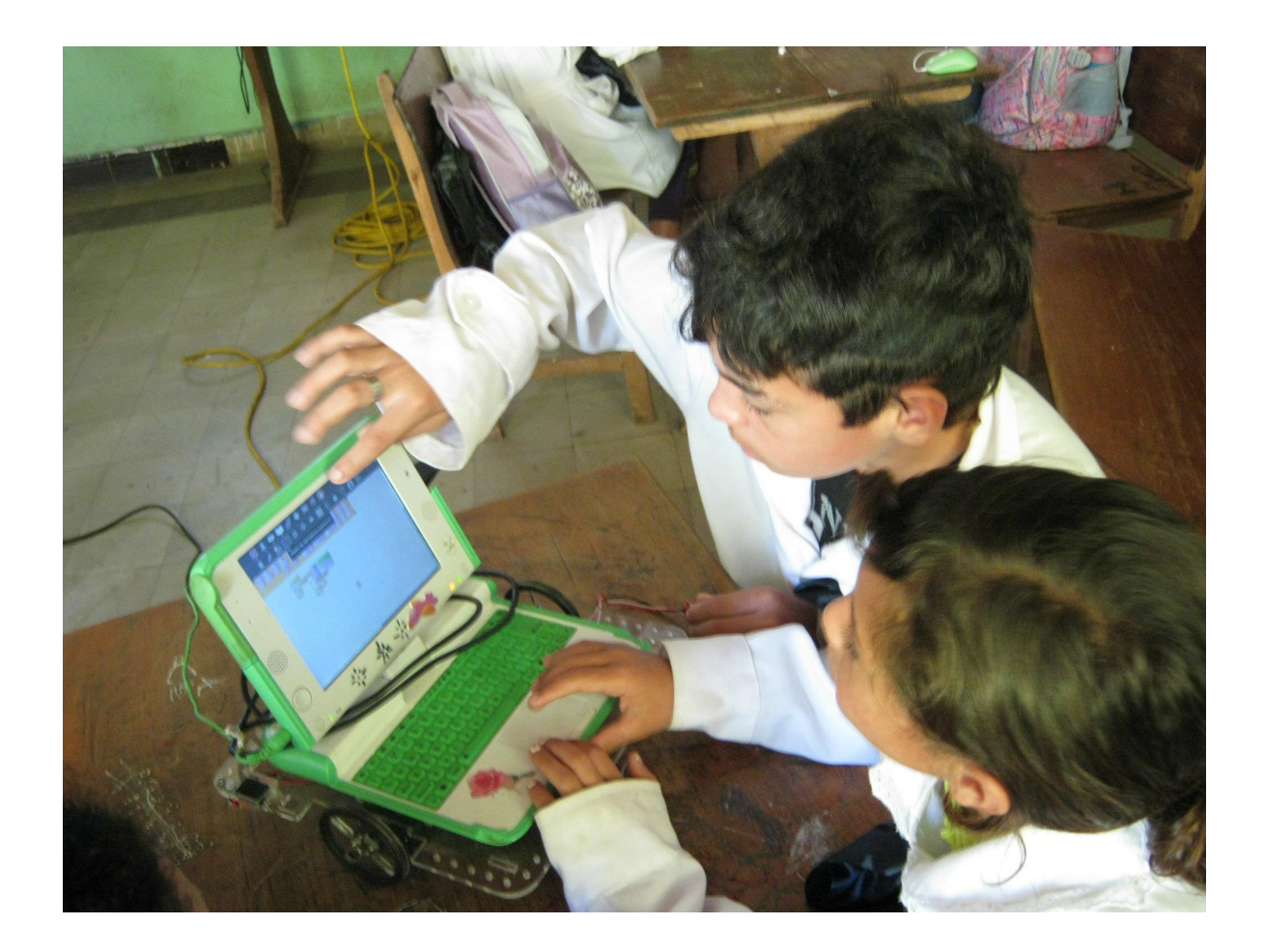